# **KOMPLET ZA BELEŽENJE OBHODOV**

**MARKUS-V5**

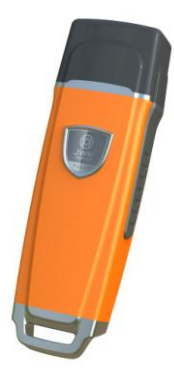

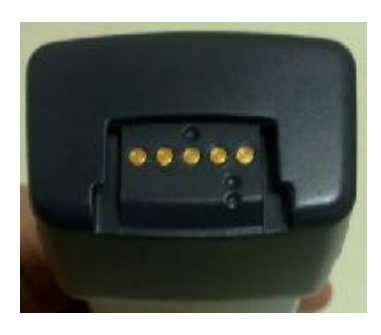

**Kratka uporabniška navodila**

Iantar

REGISTRACIJA DELOVNEGA ČASA · KONTROLA PRISTOPA PARKIRNI SISTEMI . SPREMLJANJE GIBANJA OBISKOVALCEV

# **1. Kaj sploh je beleženje obhodov?**

Pojem oprema za beleženje obhodov označuje skupek programske in strojne opreme, ki omogoča spremljanje gibanja osebja (varnostnega osebja, serviserjev, popisovalcev števcev, itd.) in beleženje časov, v katerih le-to (periodično, občasno ali naključno) obiskuje in preverja določene točke znotraj ali zunaj objektov, ki so predmet aktivnosti ali varovanja.

Intar

Uporaba takšne opreme omogoča preverjanje, ali npr. varnostniki opravljajo svoje naloge po dogovorjenem načrtu dela (ob predpisanih časih oz. v dogovorjenih časovnih intervalih), z izpisom poročil o zabeleženih dogodkih pa po potrebi, v skladu s pogodbo ali v primeru dvomljivih situacij to predstavlja nedvoumen dokaz o opravljenem delu, ki ga dobi naročnik.

## **2. Namen uporabe**

Opremo za beleţenje obhodov v glavnem uporabljajo večja podjetja za nadzor obhodov lastnega varnostnega osebja znotraj svojih objektov (npr. večjih poslovnih stavb, tovarniških objektov, ki se razprostirajo na veliki površini, itd.), še večkrat pa se jih poslužujejo varnostna podjetja za nadzor obhodov svojih varnostnikov na objektih strank.

Uporaba opreme za beleženje obhodov pa ni omejena samo na varnostne sisteme, uporablja se tudi za:

1) beleženje mesta in časa odčitavanja števcev

- 2) beleženje časa obiskov medicinskih sester pri težjih bolnikih
- 3) beleženje obiskov vzdrževalcev strojne opreme na oddaljenih lokacijah
- 4) beleženje pogostosti vzdrževalnih posegov na opremi (strojih, napravah,..) itd.

## **3. Sestavni deli sistema za beleženje obhodov**

- en ali več prenosnih čitalnikov, ki jih uporabniki (npr. varnostniki) v času obhodov nosijo s seboj
- brezkontaktne kontrolne točke (brezkontaktnih ploščki, tulci, kartice), nameščene na ključnih mestih objektov
- osebna identifikacijska sredstva (brezkontaktne kartice ali obeski) uporabnikov (npr. osebni obesek varnostnika, ki ga le-ta preberejo s prenosnim čitalnikom na začetku svoje izmene – od takrat naprej se bodo zapisi vseh obiskanih lokacij in vsi zabeleženi dogodki do takrat, ko bo prenosni čitalnik prebral osebni obesek drugega varnostnika, pripisali njemu)
- polnilna postaja z brezžičnim sprejemnikom (ali USB kabel) za prenos zabeleženih dogodkov iz prenosnega čitalnika na računalnik
- programsko opremo za prenos podatkov, prikaz le-teh na ekranu računalnika in izdelavo poročil z izpisi dogodkov po različnih kriterijih (po datumu, času, varnostniku, pravočasnosti obhodov, itd.)

## **4. Način uporabe kompleta za beleženje obhodov**

Sistem lahko začnete uporabljati po tem, ko namestite programsko opremo in vpišete uporabnike (npr. varnostnike), kontrolne točke in urnike obhodov (postopki vpisa so opisani v Navodilih za delo s programom za beleženje obhodov).

REGISTRACIJA DELOVNEGA ČASA · KONTROLA PRISTOPA PARKIRNI SISTEMI . SPREMLJANJE GIBANJA OBISKOVALCEV

Vsak uporabnik ima svoj osebni obesek (lahko tudi kartico ali kartico, ki se sicer uporablja za registracijo delovnega časa ali v sistemu kontrole pristopa v matičnem podjetju). Pred začetkom njegove izmene ali obhoda s prenosnim čitalnikom najprej prebere svoj osebni obesek (kartico) – od tega trenutka naprej se bodo vsi dogodki (obiski kontrolnih točk) pripisovali njemu – ter po dogovorjenem urniku odide na obhod. Na kontrolnih mestih objekta so pritrjene brezkontaktne kontrolne točke (v obliki ploščkov, tulcev, kartic, itd.) - ko jim uporabnik približa prenosni čitalnik, se v čitalnik zapiše koda kontrolne točke in trenutni čas (prenosni čitalnik ima vgrajeno lastno uro, ki se ob prenosu podatkov vsakič sinhronizira z uro računalnika), postopek pa ponovi na vseh kontrolnih točkah. Vsak naslednji varnostnik, ki po koncu izmene prejšnjega prevzame prenosni čitalnik, ponovi postopek vpisa svojega osebnega obeska, nakar lahko prične z obhodi kontrolnih točk po urniku.

Tako zabeleženi dogodki se shranjujejo v spomin prenosnega čitalnika, po določenem času (po koncu izmene, dneva, meseca, itd.) pa jih prenesete v računalnik. To storite tako, da prenosni čitalnik povežete z računalnikom (s kablom za prenos podatkov ali z brezžično postajo za prenos podatkov) in zbrane podatke prenesete na računalnik. Po koncu prenosa se dogodki, do takrat shranjeni v prenosnem čitalniku, izbrišejo ter na ta način sprostijo pomnilniški prostor za beleženje novih dogodkov.

Skrbnik programa za beleženje obhodov lahko zabeležene dogodke pregleduje na ekranu računalnika, jih filtrira po določenih kriterijih, pripravi izpise oz. izvozi podatke v program za delo s tabelami (npr. MS Excell) ali pa jih natisne s tiskalnikom ter predloži naročniku v natisnjeni obliki.

Sistem za beleženje obhodov Markus-V5 odlikujejo zanesljivost in robustnost prenosnih čitalnikov (masivno kovinsko in povsem vodotesno ohišje, oblečeno v trpežno, a mehko gumo), majhna poraba energije in posledično dolga življenjska doba vgrajenih baterij (ob pravilni uporabi približno 500 polnilnih ciklov), velik notranji spomin prenosnih čitalnikov za shranjevanje dogodkov (do 60.000 zapisov) ter preprost programski vmesnik za pripravo poročil.

## **5. Sestavni deli kompleta za beleženje obhodov**

1) Prenosni čitalnik Markus-V5

2) Adapter za polnjenje prenosnih čitalnikov in USB kabel za povezavo prenosnega čitalnika z računalnikom

3) Brezkontaktne kontrolne točke (opcija) – v raznih izvedbah, količina po želji kupca

4) Osebni brezkontaktni obeski za varnostnike (opcija) - količina po želji kupca

5) Etui

6) Programska oprema

nta

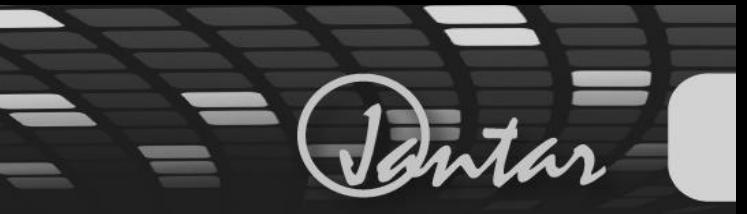

# **6. Opis in tehnični podatki:**

**1) Prenosni čitalnik Markus V7**

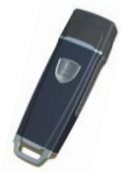

Robustno kovinsko ohišje, popolnoma vodotesno Ohišje prevlečeno z mehko silikonsko gumo (za zaščito čitalnika in boljši oprijem) Kapacitivna tipka za začetek prenosa podatkov Delovna frekvenca: 125kHz Delovna temperatura:-45℃ do +85℃ Največja dovoljena vlažnost: 10% do 98% brez kondenza Lastni spomin: 4MB flash ROM, za 60.000 zapisov Baterija: 3.7V (polymer) Bralna razdalja: 3-5cm Prenos podatkov: USB Masa: 200g

**2) Adapter za polnjenje prenosnih čitalnikov in USB kabel za povezavo prenosnega čitalnika z računalnikom**

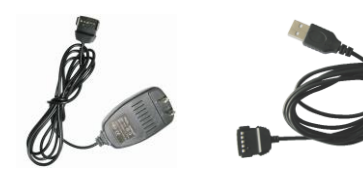

Bralna razdalja: 0-5m Delovna temperature: -40℃ to +85℃ Hitrost prenosa podatkov: 7.000 zapisov/min. Poraba: 500mA Povezava z računalnikom: USB kabel

## **3) Brezkontaktne obhodne točke (125KHz) - opcija**

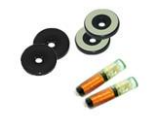

Število odčitavanj v življenjski dobi: več kot 1.000.000 Delovna temperatura: -40° do +85°C Življenjska doba: več kot 20 let Delovna frekvenca: 125 kHz Zapis podatkov: 64-bitna serijska številka (samo bralna) Oblika: plošček, tulec, obesek, kartica

REGISTRACIJA DELOVNEGA ČASA · KONTROLA PRISTOPA PARKIRNI SISTEMI . SPREMLJANJE GIBANJA OBISKOVALCEV

#### **4) Osebni brezkontaktni obeski za varnostnike (125KHz) - opcija**

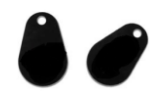

Število odčitavanj v življenski dobi: več kot 1.000.000 Delovna temperatura: -40° do +85°C Življenska doba: več kot 20 let Delovna frekvenca: 125 KHz Zapis podatkov: 64-bitna serijska številka (samo bralna) Oblika: obesek, kartica

## **7. Zagon in parametriranje kompleta za beleženje obhodov**

- 1. Pripravite si skico razporeditve obhodnih točk (če imate na voljo tloris objekta ali njegove okolice, jih vrišite vanj)
- 2. Na izbranih kontrolnih točkah pritrdite brezkontaktne ploščke ali vstavite v stene tulce.
- 3. Na za to predvideni računalnik namestite program za beleženje obhodov in opravite osnovne nastavitve. V program vpišite osebne brezkontaktne obeske varnostnikov in imena le-teh.
- 4. Vzemite prenosni čitalnik, pojdite do vsake posamične kontrolne točke, v zaporedju, v kakršnem jih bodo kasneje obiskovali tudi varnostniki in s čitalnikom preberite vsako od njih. Zabeležite tudi čas, porabljen za pot od izhodišča do prve kontrolne točke oz. od prve do druge točke, od druge do tretje, itd. – vse do zadnje ter skupen čas, potreben za obhod (od izhodišča do konca). Pomembno je, da vsako točko preberete le enkrat in da je zaporedje čitanja kontrolnih točk enako zaporedju kasnejših obhodov varnostnikov.
- 5. Vrnite se k računalniku in zbrane podatke uporabite za vpis obhodnih točk v program (postopek vpisa je opisan v Navodilih za delo s programom za beleženje obhodov).
- 6. Izberite pot, ji priredite prenosni čitalnik, določite zaporedje obhoda kontrolnih točk, trajane poti, razpored obhodov, itd..
- 7. Ko končate z nastavitvami sistema, izbrišite do tedaj zbrane podatke v prenosnem čitalniku in programu samem.
- 8. Po koncu aktivnosti, opisanih zgoraj, lahko pričnete z uporabo sistema. Ko uporabnik (npr. varnostnik) nastopi svojo izmeno ali ko je na vrsti za pričetek obhoda, s prenosnim čitalnikom najprej prebere svoj osebni obesek, nato pa odide na obhod.
- 9. Za prenos podatkov iz prenosnega čitalnika na računalnik skrbi skrbnik sistema, ki prenaša podatke v program in pripravlja poročila po zahtevah naročnika.

## **8. Sistemske zahteve in postopek namestitve programske opreme:**

1) Minimalne sistemske zahteve:

utar

- operacijski sistem: Windows2000/XP/Vista/Windows 7
- procesor: najmanj Pentium 233 MHz CPU, 32MB RAM
- CD-ROM, USB vrata
- grafika: vsaj 16 barv, resolucija vsaj 800x600
- 2) Namestitev programske opreme:
	- Vstavite zgoščenko s programom v CD pogon računalnika. Namestitev programa začnete z dvojnim klikom na ikono "Setup.exe" **(prepričajte se, da med namestitvijo programa polnilna postaja s sprejemnikom za prenos podatkov iz prenosnega čitalnika ni priključena na USB vhod računalnika!)**. Sledite navodilom, ki se bodo pojavila na ekranu (namestite lahko traja nekaj minut).

Intar

- Po končani namestitvi programa zaženite program s klikom na ikono na namizju. V polje oknu za prijavo v program izberite način, v katerega se želite prijaviti (Master – glavni skrbnik programa (administrator), Operator – uporabnik programa). Začetni gesli za prijavo v program sta "999" (Master) oz. "123" (Operator). Gesli lahko poljubno spremenite.
- S priloženim USB kablom povežite postajo za prenos podatkov z računalnikom (ne pozabite na napajanje polnilne postaje!).
- Na zgoščenki najdete v datoteki "Setup and Function Introduction" tudi originalna navodila proizvajalca v angleškem jeziku.

### **9. Povezava prenosnega čitalnika s programom in uporaba**

**1**)**Vpis poti in določitev čitalnika:** odprite meni "Patrol Setup" in izberite "Route Setup". Kliknite gumb "Add" in vpišite ime poti npr. "Naklo" in potrdite. Nato kliknite gumb "Assign reader" in "Read ID". Program bo začel z iskanjem čitalnika. V Polju "Reader ID" se pojavi ID čitalnika. Pritisnite gumb za potrditev in zaprite okno.

2) Vpis kontrolnih točk: odprite meni "Patrol Setup" in izberite "Checkpoint". Čitalnik približajte obhodnemu mestu (kartici, obesku...), ki bo na objektu. Branje obhodnega mesta čitalnik potrdi s kratkim utripom LED diode in vibracijo. Pritisnite gumb "Batch read" . V Polju "Card ID number" se pojavi ID obhodnega mesta. V Polje "Checkpoint" vpišite ime kontrolne točke in pritisnite gumb "Input". Pozorni morate biti da je v levem oknu izbrana prava pot (Route). Možen je vpis več kontrolnih točk naenkrat, vendar ni priporočljivo, saj lahko pride do pomote. Priporočen je vpis vsake kontrolne točke posebej. Postopek ponovite za vse kontrolne točke. Ko ste končali zaprite okno.

**3) Vpis varnostnikov:** odprite meni "Patrol Setup" in izberite "Guard Setup". Čitalnik približajte varnostnikovemu identifikacijskemu sredstvu (kartici, obesku...), ki ga bo uporabljal za svojo identifikacijo, pred začetkom obhoda. Čitalnik branje identifikacijskega sredstva potrdi s kratkim utripom LED diode in vibracijo. Pritisnite gumb "Batch read". V Polju "ID number" se pojavi ID varnostnikovega identifikacijskega sredstva. V polje "Guard name" vpišite ime varnostnika. Možen je vpis več identifikacijskih sredstev naenkrat, vendar ni priporočljivo, saj lahko pride do pomote. Priporočen je vpis vsakega varnostnika posebej. Postopek ponovite za vsakega

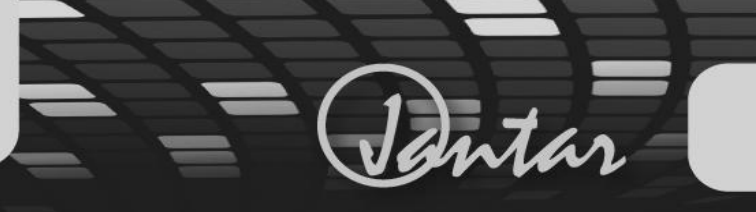

varnostnika. Ko ste končali zaprite okno.

**4**)**Uporaba:** ko ste uspešno vpisali pot, kontrolne točke in varnostnike, lahko začnete uporabljati čitalnik. Vsak varnostnik mora pred obhodom najprej prebrati svoje identifikacijsko sredstvo in šele nato začeti z obhodom. Na vsaki kontrolni točki mora približati čitalnik obhodnemu mestu na nekaj centimetrov. Branje obhodnega mesta čitalnik potrdi s kratkim utripom LED diode in vibracijo.

**5) Prenos podatkov na računalnik:** odprite meni "Data Procesing" in izberite "Read Data". Pritisnite gumb "Read Data".

**6) Izpisi podatkov:** odprite meni "Data Procesing" in izberite "Patrol reports". Izpis lahko filtrirate po datumu, uri, poti, varnostniku...

**7) Signalizacija izpraznjenosti baterije:** če pri branju osebnih obeskov uporabnikov ali kontrolnih točk modra LED dioda dvakrat hitro utripne, to pomeni, da je vgrajena baterija v prenosnem čitalniku že precej izpraznjena. čimprej priklopite čitalnik na adapter in napolnite baterijo.

#### **8) Sinhronizacija časa:**

Ura v prenosnem čitalniku se pri prenosu podatkov sinhronizira z uro v računalniku, na katerem teče program za beleženje obhodov. Prenosni čitalnik vas opozori na to, da je potrebno sinhronizirati uro, tako, da se pri branju osebnih obeskov ali kontrolnih točk zatrese, modra LED dioda pa trikrat utripne. Ura se bo sinhronizirala pri naslednjem prenosu podatkov.

#### **9) Popolna izpraznjenost akumulatorja**

Če se prenosni čitalnik, ko želite z njim prebrati osebni obesek ali kontrolno točko, ne zatrese in modra LED dioda ne zasveti, to pomeni, da je baterija popolnoma izpraznjena in potrebuje takojšnje polnjenje.

# **10. Vgrajena baterija (akumulator) in njeno polnjenje:**

- Tip: 3,7V akumulator
- Čas polnjenja: 3-4 ure
- Polnilni tok: 500mA, napajalnik 4,7V DC/500mA
- Ko vstavite prenosni čitalnik v polnilno postajo, zasveti rdeča LED dioda.
- Ko je baterija v prenosnem čitalniku polna, omenjena dioda ugasne, prižge pa se zelena LED dioda.

Če svetita obe diodi, odklopite adapter, počakajte nekaj sekund in ga ponovno vklopite.

## **11. Opombe:**

• Življenjska doba baterije v prenosnem čitalniku je približno 500 ciklov. Čitalnik pričnite

polniti šele, ko prične javljati izpraznjenost baterije – na ta način lahko občutno podaljšate ţivljenjsko dobo baterije!

ntar

- Če v sistemu za beleženje obhodov uporabljate več prenosnih čitalnikov, prenašajte podatke na računalnik iz vsakega čitalnik posebej (samo iz enega naenkrat!).
- Za napajanje čitalnika uporabljajte samo originalni priloženi napajalnik (4,7V DC, 500mA), sicer lahko pride do okvare.